#### AAAC 2016

Obligatorio 1 Simulador SimpleScalar

# Principios del simulador

- ¿Qué es un simulador de arquitectura?
	- Herramienta que reproduce el comportamiento de un dispositivo de cómputo
- ¿Por qué usar un simulador?
	- Flexible
		- Diferentes diseños de hardware
		- Abstraerse todo lo necesario
	- Barato
- ¿Por qué no usar un simulador?
	- Lento
	- ¿Correctitud?

# Funcionales vs. Rendimiento

- Simuladores funcionales implementan la arquitectura
	- Realizan la ejecución
	- Implementan lo que los programadores ven
- Simuladores de rendimiento implementan la microarquitecurta
	- Modelan los recursos del sistema
	- Miden el tiempo
	- Implementan lo que los programadores no ven.

# **Simplescalar**

- Desarrollado por Todd Austin y Doug Burger en University of Wisconsin-Madison, '94-'96
- Colección de simuladores que emulan un microprocesador a distintos niveles (funcional, funcional + cache/bpred, out-of-order, etc).
- El procesador simulado es un derivado de la arquitectura MIPS.
- Herramientas:
	- Compilador C, assembler, linker (para PISA)
	- DLite: debugger
	- Visor de trazas del pipeline

### Simplescalar

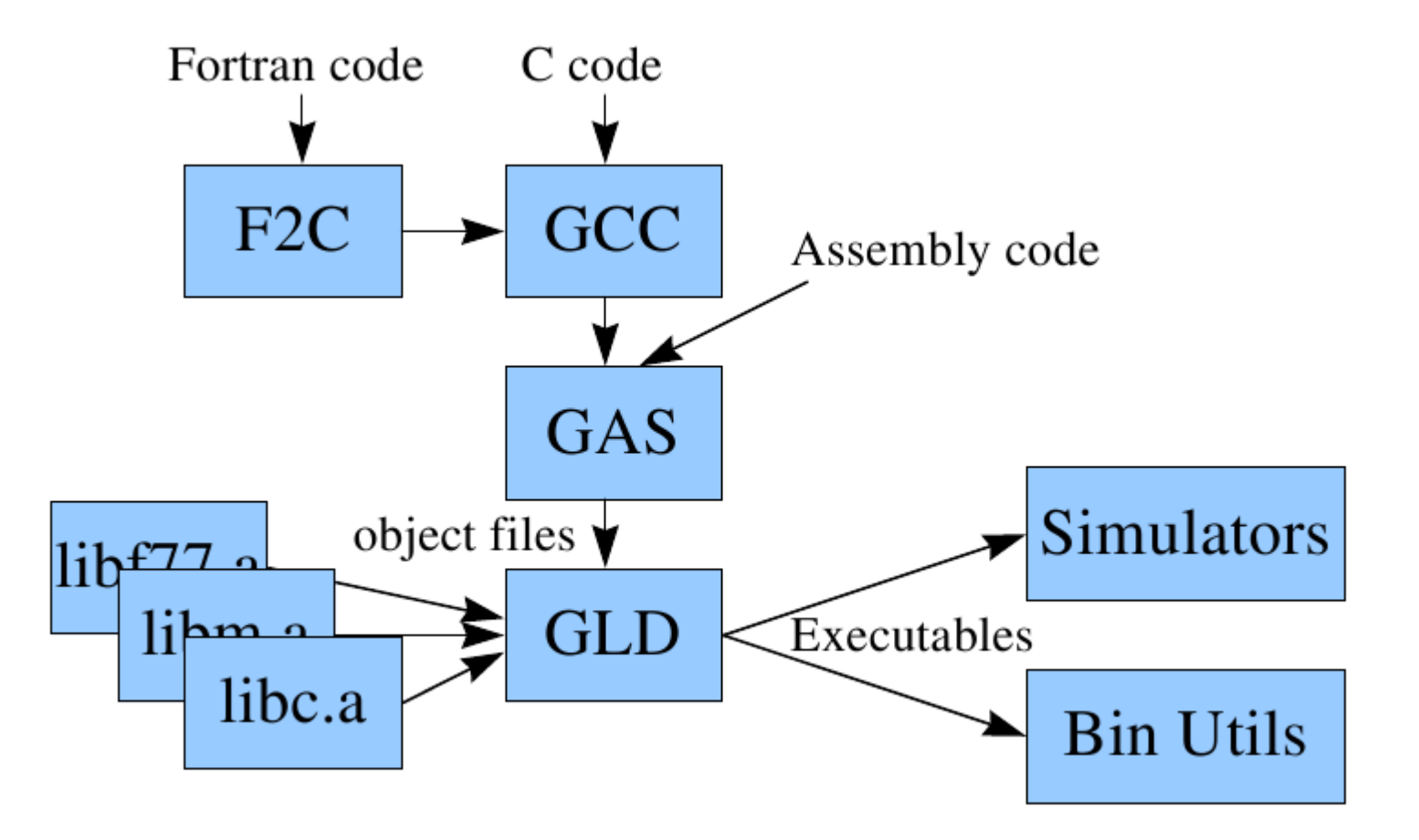

## Simplescalar

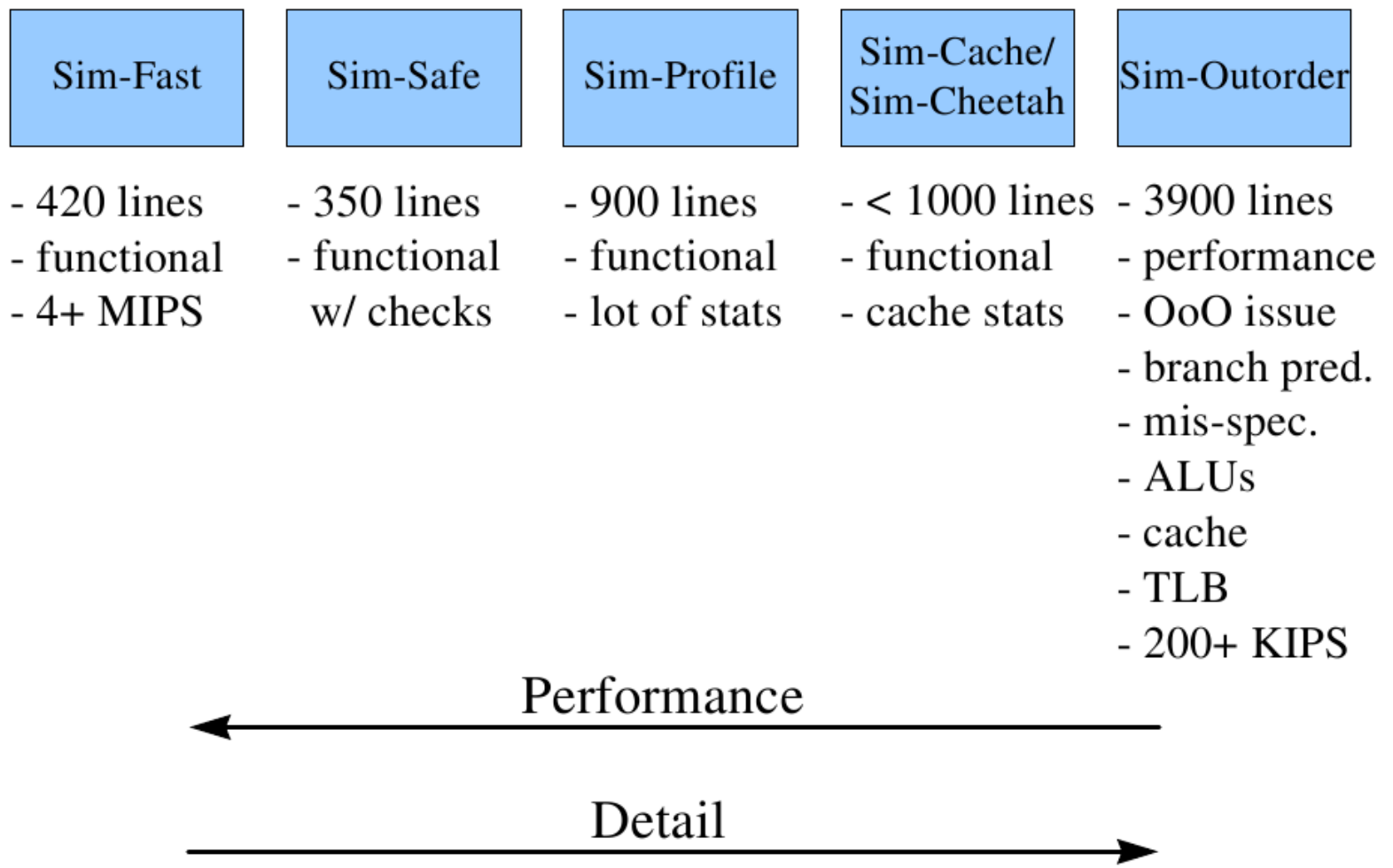

# Sim-Bpred

- Se ejecuta el modelo detallado del predictor de saltos.
- Resultados rápidos para tasas de predicciones.
- Sin impacto de tiempo o rendimiento.

# Predictores implementados

- Especificar tipo de predictor de saltos
	- - bpred <type>
- Predictores implementados
	- nottaken siempre predice que no se toma el salto
	- taken siempre predice que se toma el salto
	- perfect
	- bimod **predictor bimodal (BHT con entradas** de 2 bits)
	- 2lev predictor de 2 niveles

- Simulador de rendimiento detallado.
- Núcleo de ejecución out-of-order.
- Renombrado de registros, buffer de reordenamiento, ejecución especulativa.
- Jerarquía de cache de 2 niveles
- Predicción de saltos

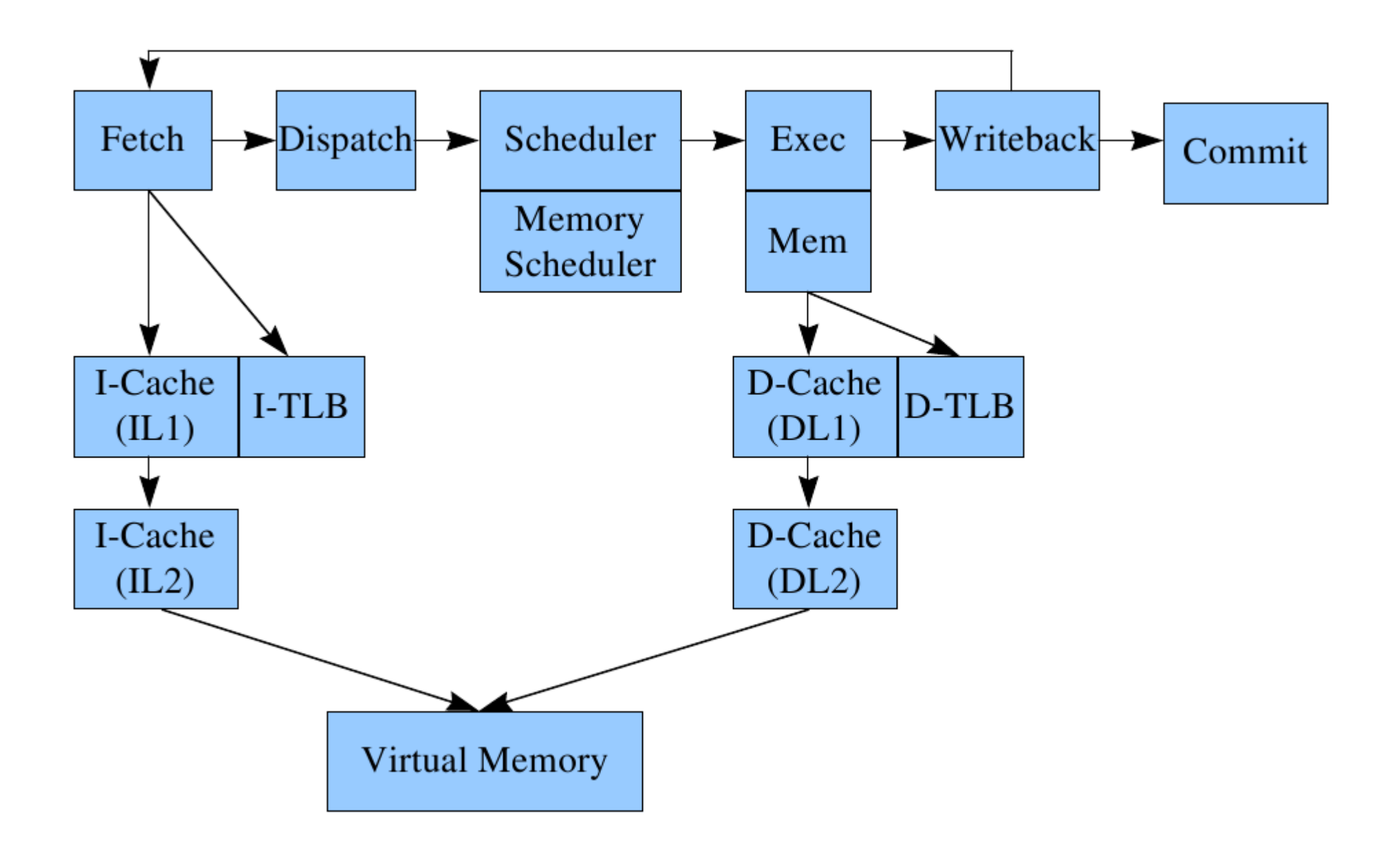

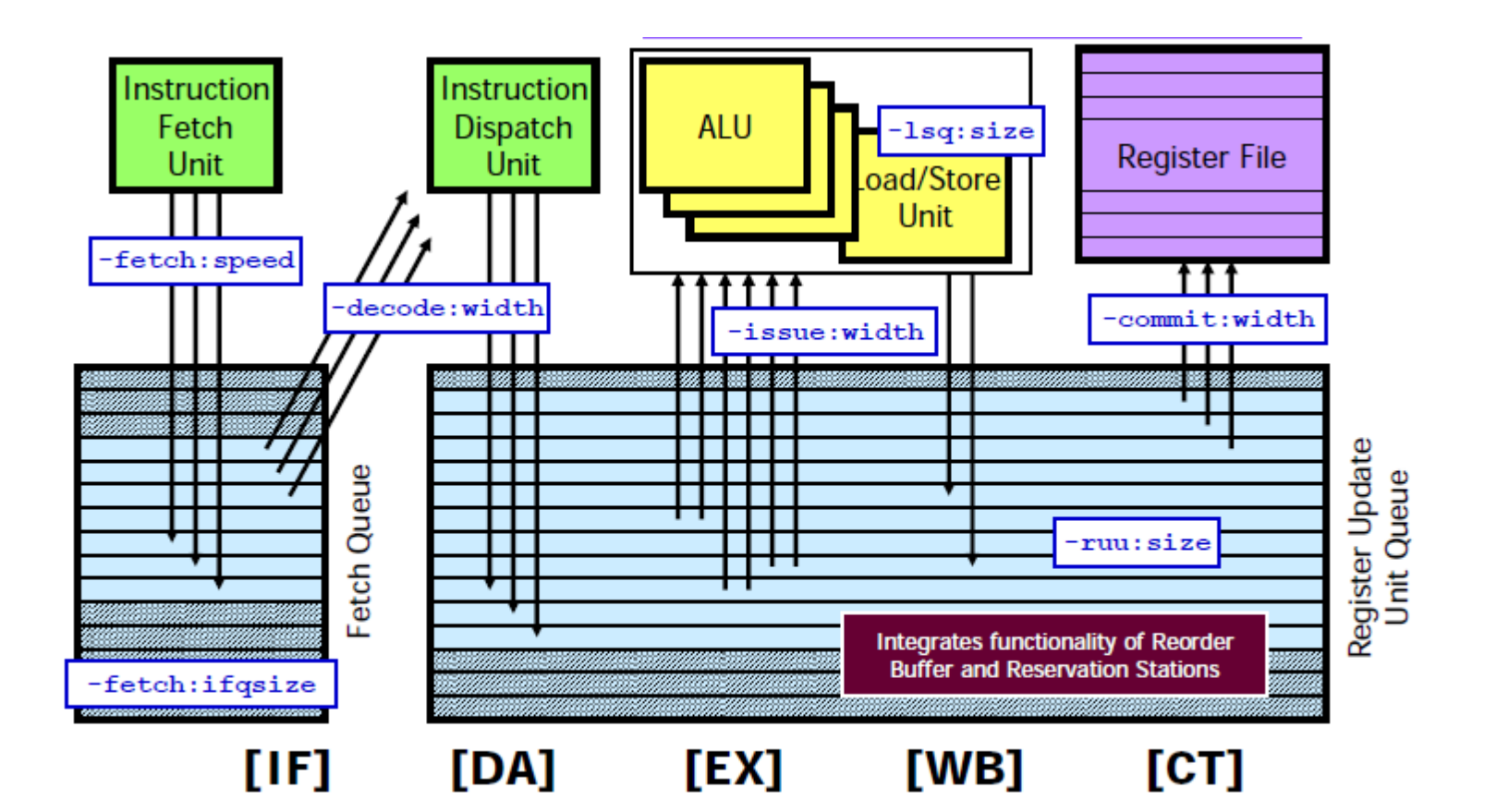

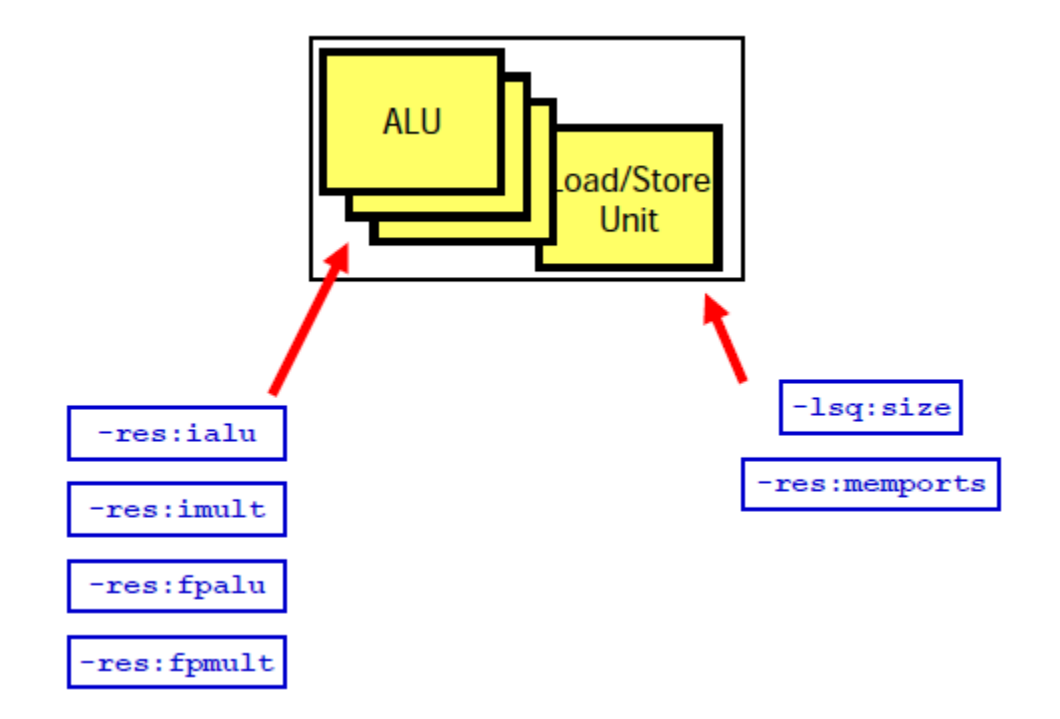

#### Forwarding

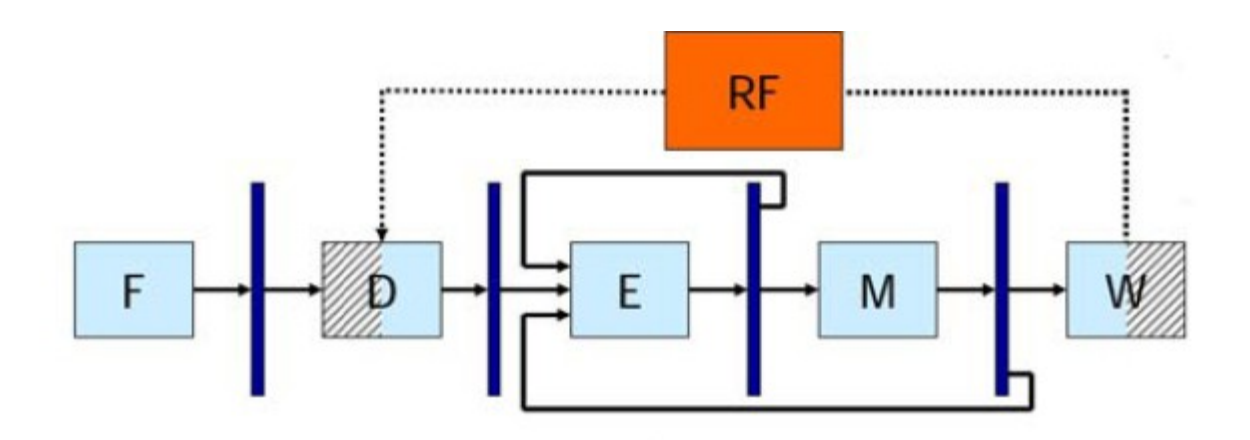

# Trazas de pipeline

- Produce una historia detallada de todas las instrucciones ejecutadas.
- Soportado solo en sim-outorder
- Usar la opción "-ptrace"
	- -ptrace <file> <range>
- Ejemplo de uso:
	- -pcstat FOO.trc : traza de toda la ejecución

- -pcstat BAR.trc 100:5000 de la instrucción 100 a la 5000
- 

- -pcstat UXXE.trc :10000 hasta la instrucción 10000
- Se puede ver con pipeview.pl. Script perl, muestra el pipeline para cada ciclo de ejecución:
	- pipeview.pl <ptrace\_file>

## Trazas de pipeline

- Ejemplo de uso
	- sim-outorder -ptrace FOO.trc : 1000 test-math pipeview.pl FOO.trc

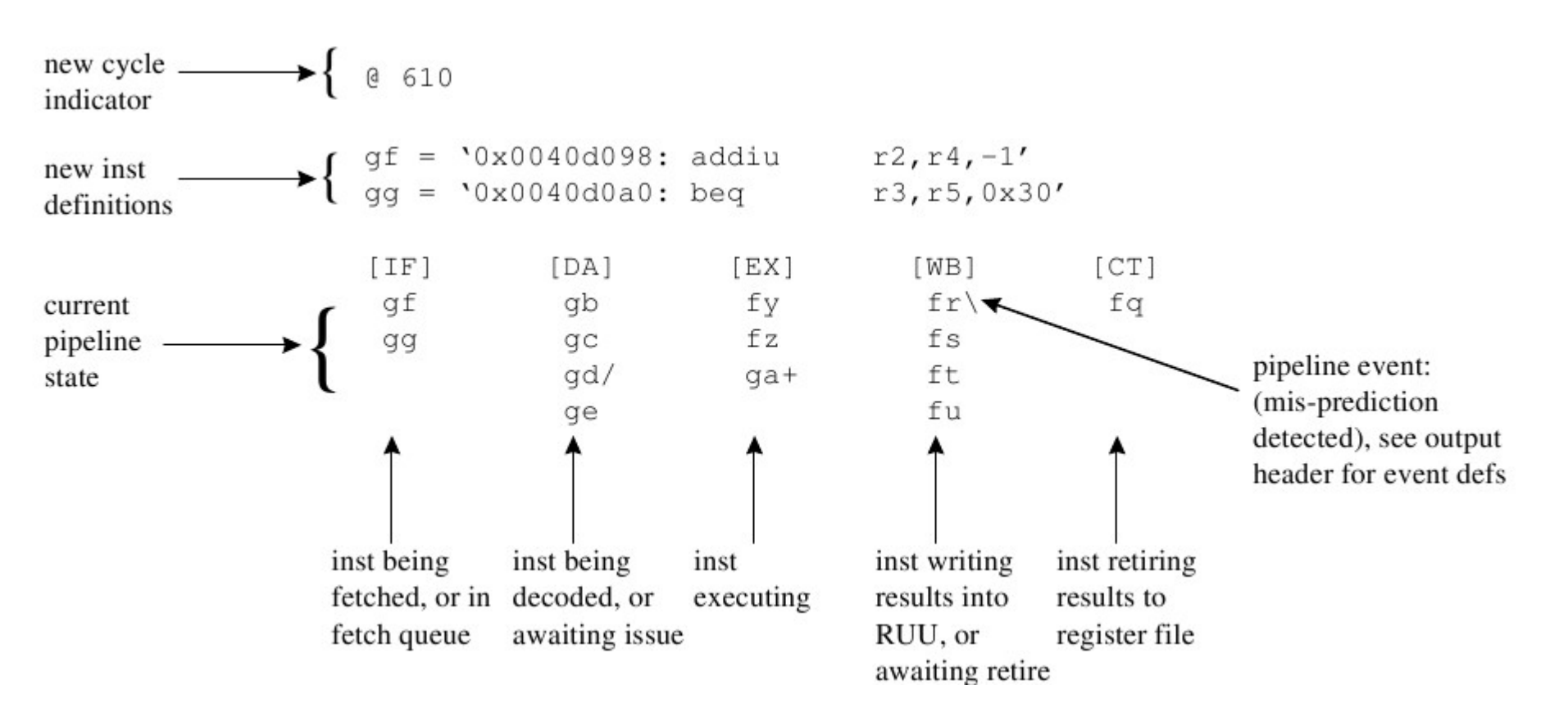

#### Trazas de pipeline

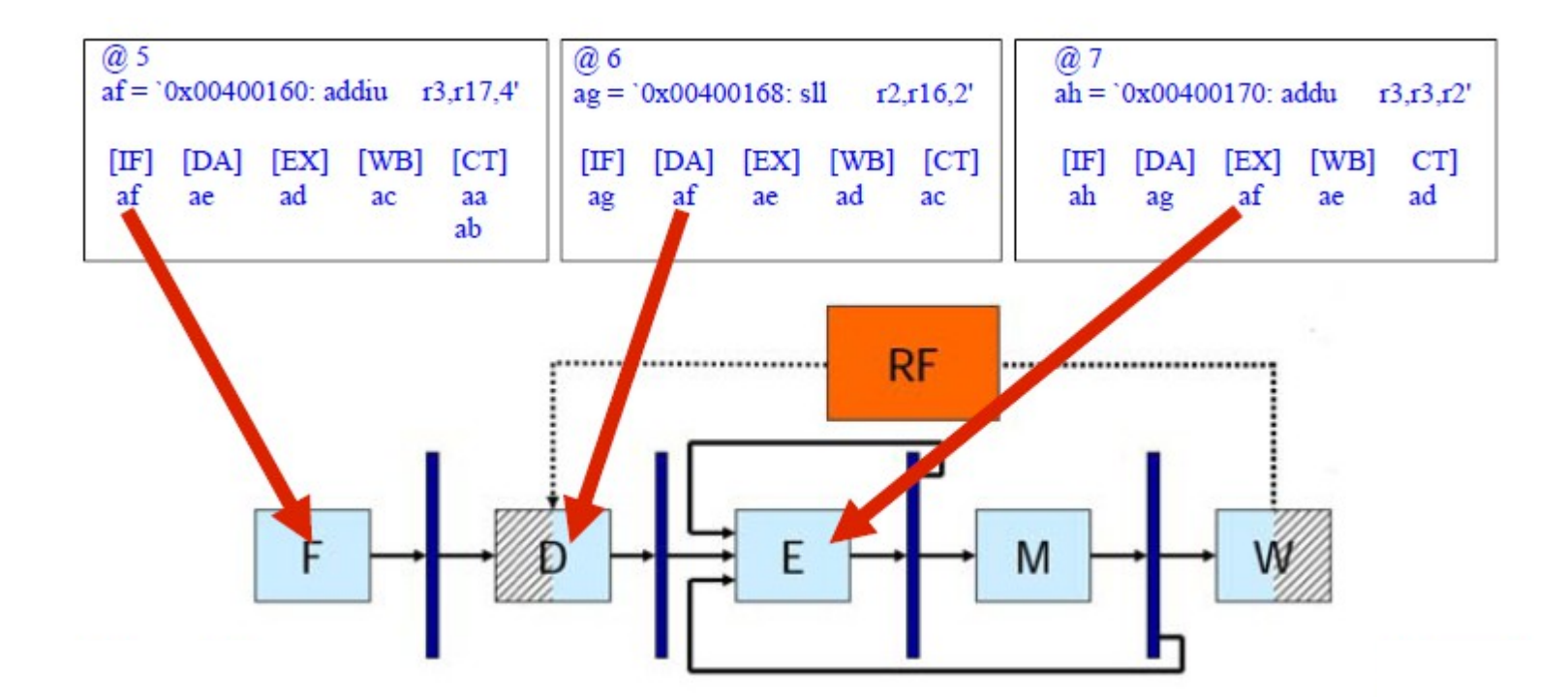

### SimpleScalar ISA

• Instrucciones de 64 bits

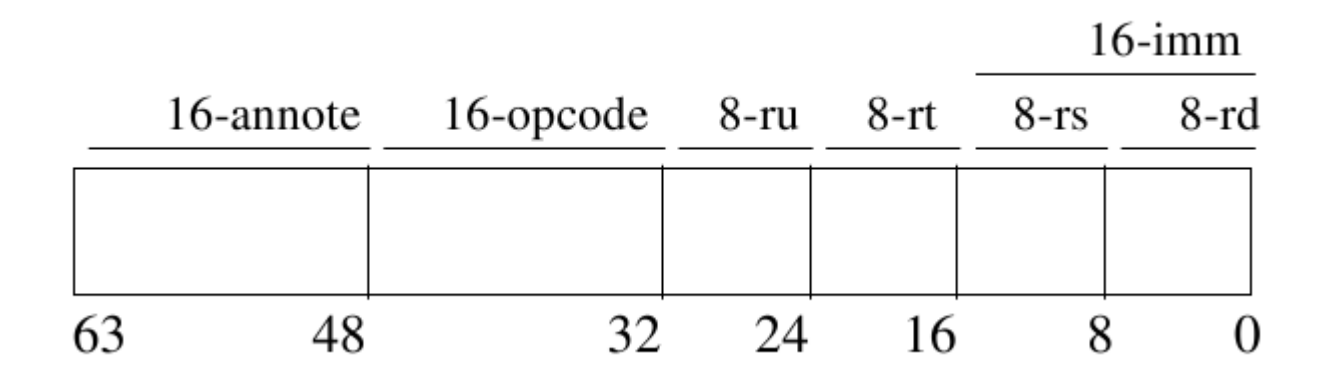

# Arquitectura SimpleScalar

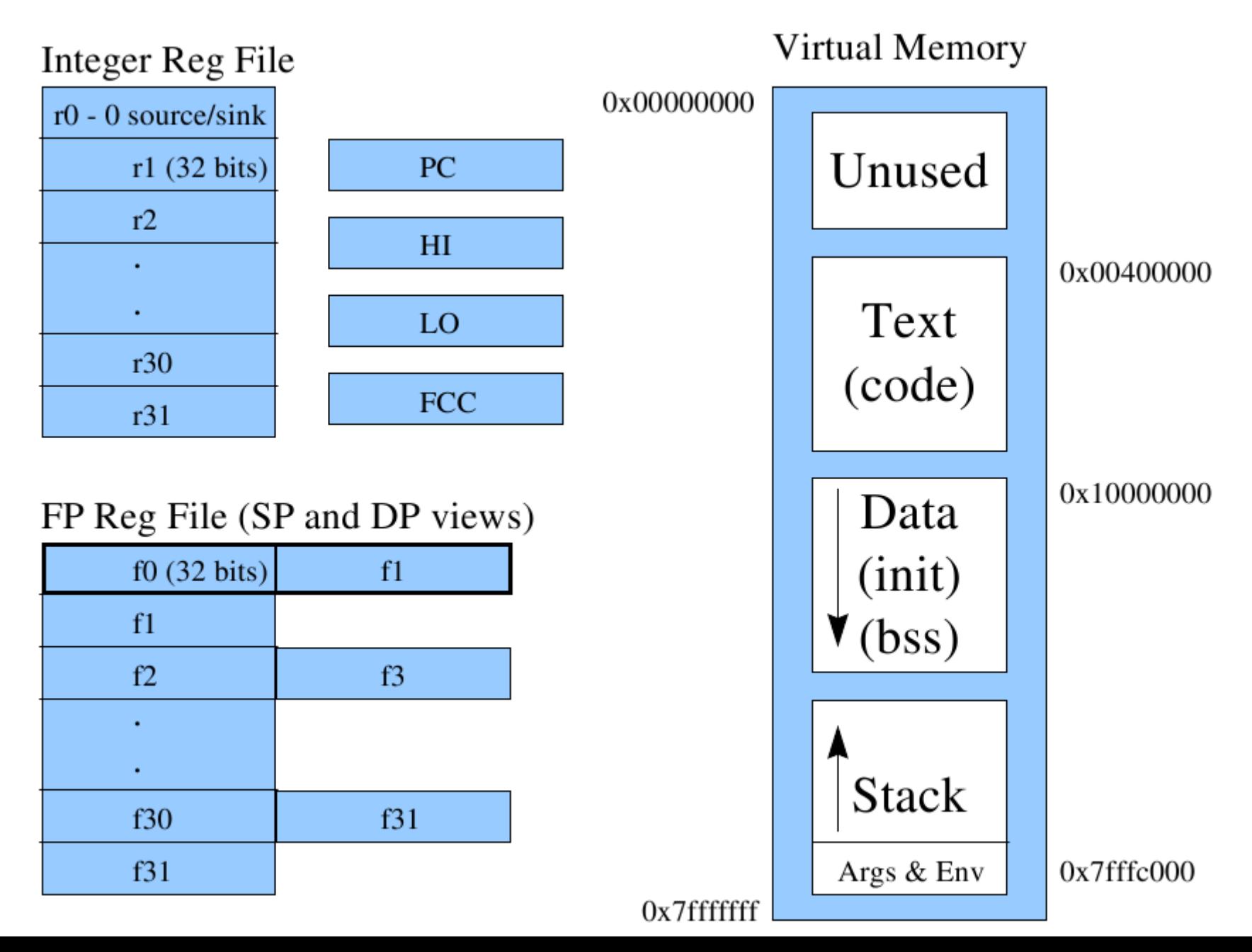

# Compilación y ejecución

- Ejecución
	- Para ejecutar un programa dentro del simulador (por ejemplo el programa de prueba test-math que se encuentra en tests-pisa/bin):
	- /opt/simplescalar/simplesim/sim-outorder –config config a.cfg –ptrace config a.trc : –redir:sim sim\_configa.out ./test-math.
- Compilación de assembler PISA
	- Para compilar un programa escrito en assembler PISA debe ejecutar:
	- /opt/simplescalar/bin/sslittle-na-sstrix-gcc -nostartfiles -nostdlib -nodefaultlibs -o programa programa.s
	- Esto genera un binario con nombre "programa" a partir del archivo programa.s listo para ejecutar como se menciona en la parte anterior.